# **Pošiljanje naročila**

Pred pošiljanjem naročilo še enkrat pregledamo (izdelke, količine in dobavitelje). Naročila bodo

poslana,ko pritisnemo gumb  $\begin{bmatrix} P^{adjir} \end{bmatrix}$ direktno dobavitelje[m](https://navodila.nabis.si/_detail/gumb_zamenjaj_posiljatelja.png?id=posiljanje_narocila_m)  $\begin{bmatrix} Dobav \end{bmatrix}$ ali osebi v podjetju, v kolikor je

to dogovorjeno sprememenimo spustni meni <sup>IGOR</sup> × [.](https://navodila.nabis.si/_detail/gumb_zamenjaj_posiljatelja2.png?id=posiljanje_narocila_m) Pošlje se tudi kontrolno sporočilo uporabniku ter sporočilo v arhiv Nabis.

**V kolikor ste dobili kontrolno sporočilo, pomeni, da so naročila bila zagotovo poslana dobavitelju, saj sistem deluje po tem zaporedju.**

## **Na izbrani datum dobavitelj ne dobavlja**

1. Če ustvarimo več naročil hkrati je možno, da nekateri dobavitelji na izbrani datum ne dobavljajo ali smo naročilo ustvarili prepozno glede na omejitve dobavitelja, zato se naročila teh dobaviteljev

čisto čisto

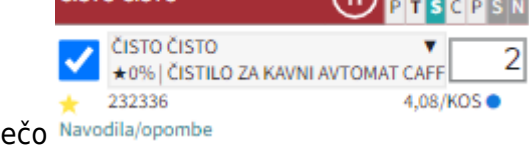

zadržijov sistemu. Naročilo je obarvano rahlo rde

### **Zadržana naročila so naročila, ki bodo ostala v košarici dokler jih ne sprostimo ali primerno spremenimo dneva dostave.**

Možno je tudi ročno zadržati naročila in enostavno preklapljati načine med zadržanim in sproščenim naročilomkar v košarici z klik na gumba Zadrži / Sprosti Razlika je vidna tako, da se naročilo, ki je

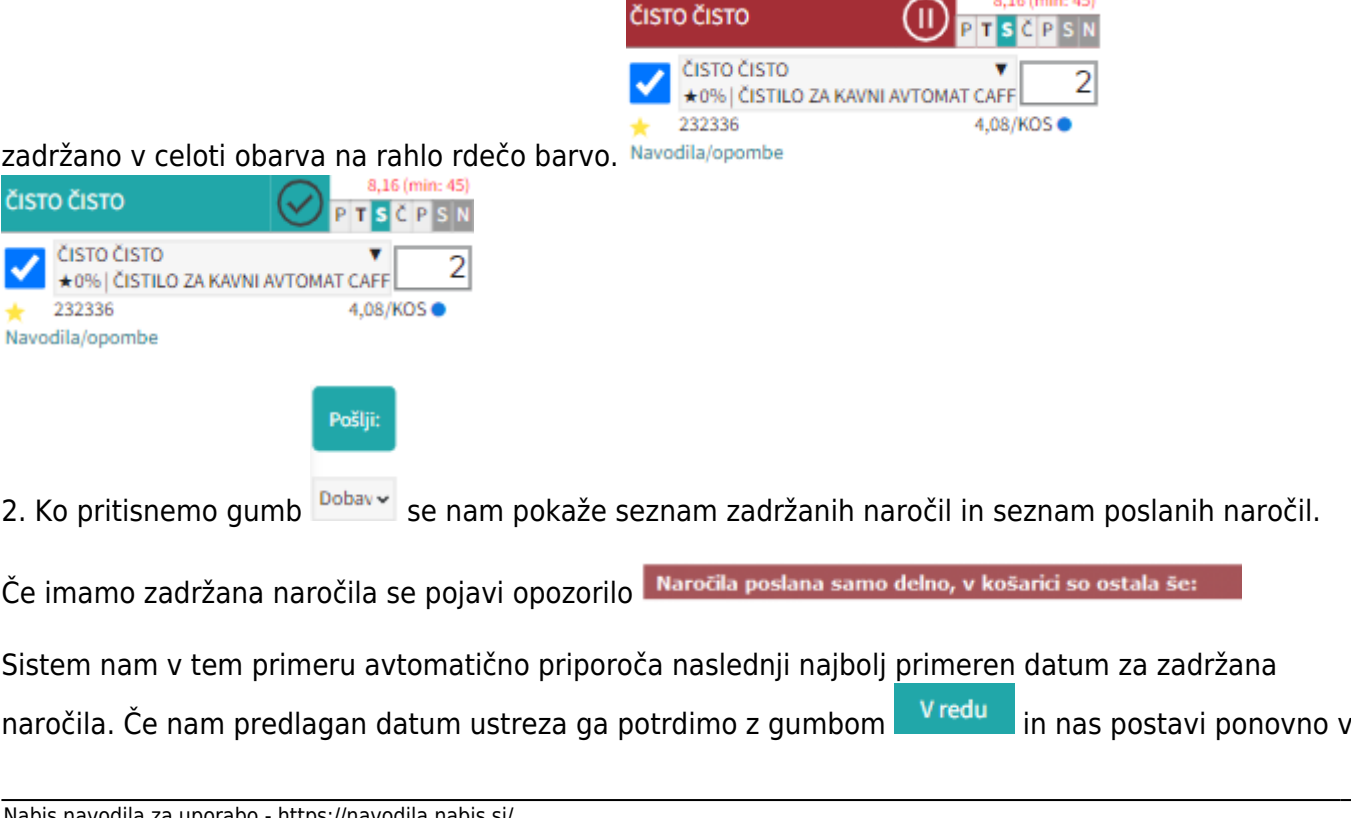

#### košarico.

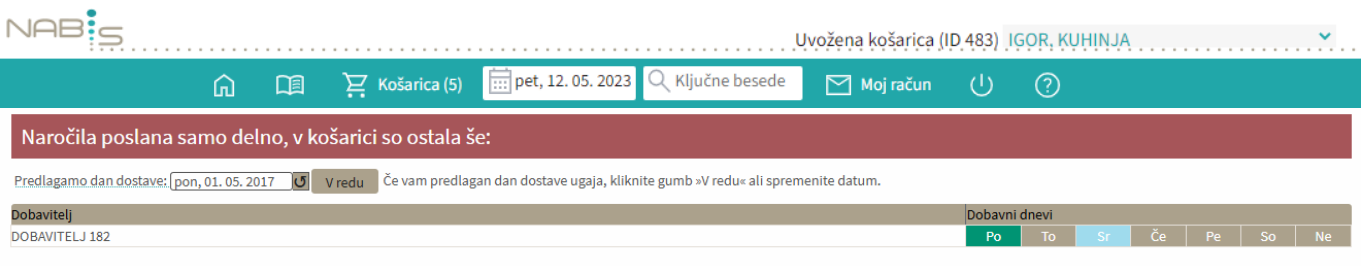

#### Poslana naročila

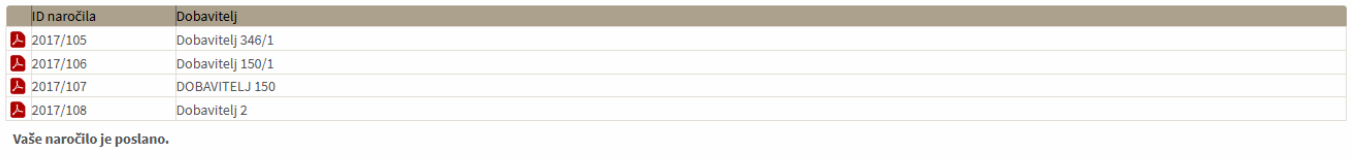

Kopije naročil so poslane na:

- · Vašemail naslov
- · Dobaviteljev email
- · Nabis, poslovne storitve, d.o.o

3. Če ni sprememb pri cenikih ponovimo postopek pošiljanja naročil še za zadržana naročila.

Če v točki 2. spremenimo dan dostave na nek datum, za katerega ni cenikov za zadržane artikle se kreira v košarici na vrhu poseben seznam teh artiklov, ki niso več dobavljivi.

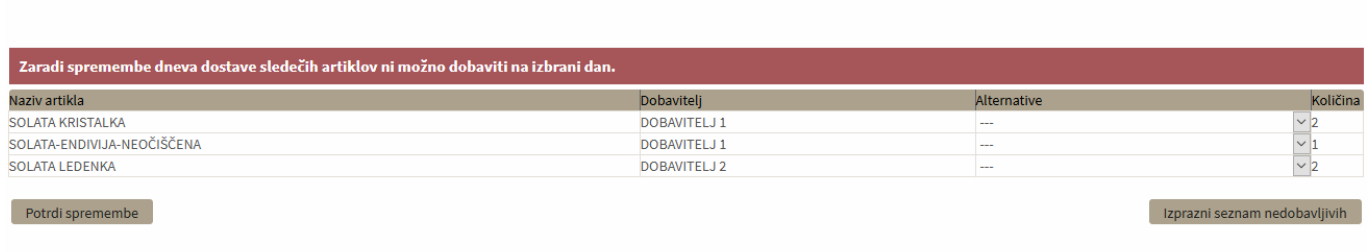

Te artikle lahko uredite tako, da jim ponovno spremenite datum dobave ali pa izberete drugega dobaviteljain uporabite gumb Potrdi spremembe

Če pa želite le izprazniti ta seznam pa pritisnete gumb Izprazni seznam nedobavljivih

Naprej na [Dodatna navodila/opombe](https://navodila.nabis.si/dodatna_navodila_opombe_m)

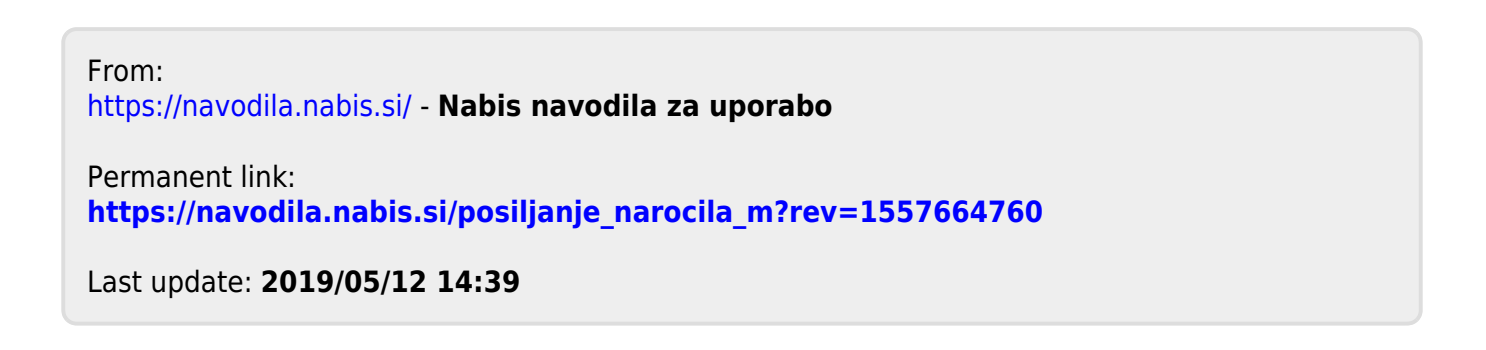